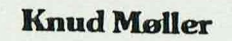

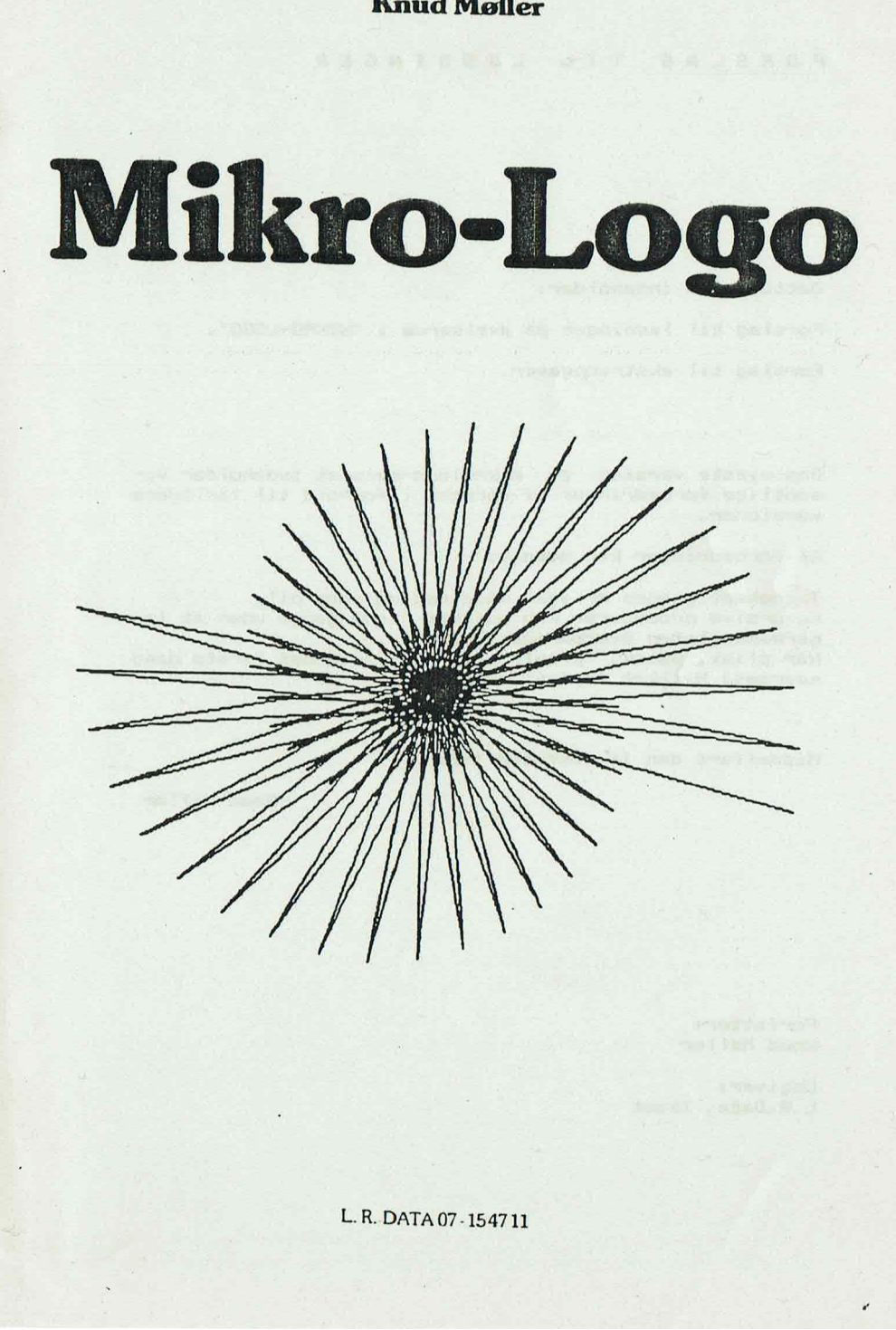

FORSLAG TIL LØSNINGER

Dette hæfte indeholder:

Forslag til løsninger på øvelserne i "MIKRO-LOGO" .

Forslag til ekstraopgaver .

Den nyeste version af mikrologo-sproget indeholder væ-<br>sentlige forbedringer af sproget i forhold til tidligere<br>versioner.

Af forbedringer kan nævnes:

Tegnehastigheden er øget både med og uden pil. Rekursive procedurer kan udføres flere gange uden at la-<br>gerkapaciteten overskrides. Når plist, pdisk, phjælp og kopi anvendes første gang<br>spørges: Hvilket skriver nummer:

Middelfart den 16. oktober 1985

Knud Møller

Forfatter: Knud Møller

Udgiver: L.R.Data, Ikast

#### MIKRO-LOGO.

#### Kapitel 1: Simple ordrer.

Øvelse 5.

Trekanten udføres lettest ved at anvende hjem-sætningen, f.eks. således:

start ;frem 70;venstre 50 ;frem 100;hjem

#### Øvelse 9.

Selvom procedure-begrebet ikke er kendt, bør problemet løses ved at dele opgaven op i en række underopgaver:

tegn yderste kasse (rombe) flyt pilen ind i kassen tegn inderste kasse slet inderste kasse

Eleven kan allerede nu gøre sig nogle overvejelser an- gående vinklerne i en rombe.

Løsningsforsl ag:

start fr 140;ve 60;fr 140;ve 120;fr 140;ve 60;fr 140;ve 120 løft  $fr$  20;ve 60; $fr$  20;hø 60;tegn fr 100;ve 60;fr 100;ve 120;fr 100;ve 60;fr 100;ve 120 slet fr 100;ve 60;fr 100;ve 120;fr 100;ve 60;fr 100;ve 120

Øvelse 9 vil eventuelt kunne tages op efter indførelse<br>af procedurer.

#### Øvelse 10.

Kasserne:

gentag 4;fr 40;ve 90;hertil gentag 4;fr 80;ve 90;hertil gentag 4;fr 120;ve 90;hertil

Trekanterne:

gentag 3;gentag 3;fr 80;ve 120;hertil ;ve 120;hertil

.…… forslag til løsninger ...

N'et:

start;løft;tb 70;ve 90;tegn;fr 150;hjem;ve 90;fr 150

Tre-tallet:

gentag 2;gentag 1B;fr 5;hø 10;hertil;hø 1B0;hertil

Kvadratet z

start ve 45;gentag 4;fr SO;ve 90;hertil

Ordren drejtil og ordren status kan eventuelt indføres på nuværende tidspunkt, hvis der opstår et behov. Tre-tallet:<br>gentag 2;gentag 18;<br>Kvadratet:<br>start<br>ve 45;gentag 4;fr 5<br>Ordren <u>drejtil</u> og<br>på nuværende tidspu<br>K<u>apitel 2: Procedur</u><br>@velse 23.

Kapitel 2: Procedurer.

Øvelse 23.

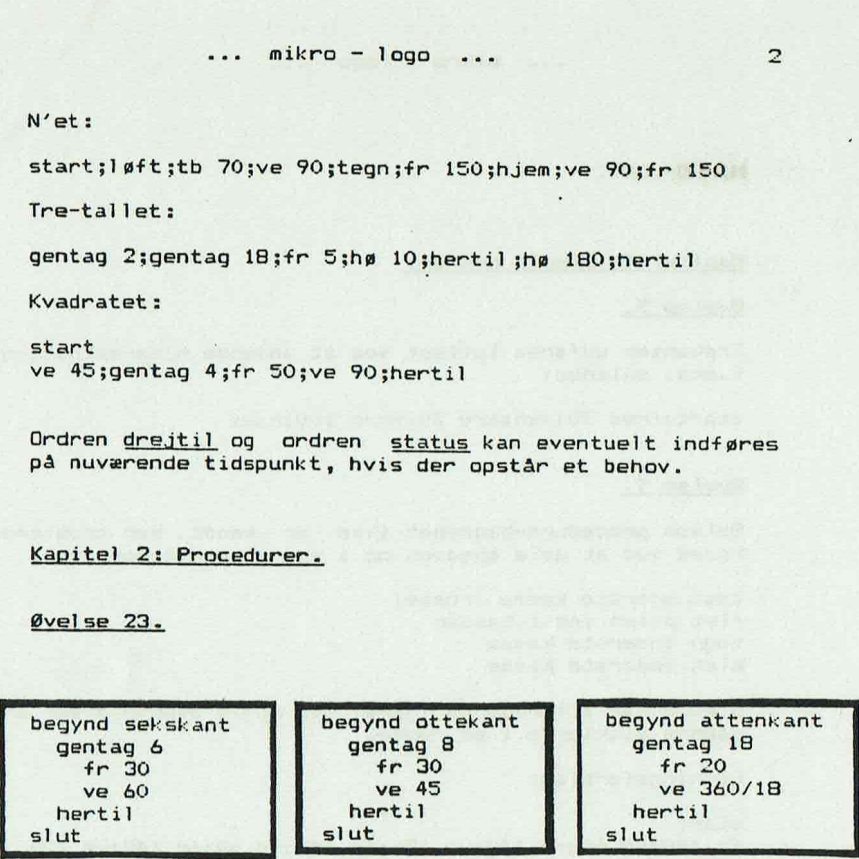

Øvelse 25.

& gange.

. Øvelse 25.

højre 20 udskiftes med hø 60

Øvelse 29.

Løsningsforsl ag:

 L begynd opg29<br>gentag 6<br>sekskant<br>fr 30<br>hertil<br>slut<br>slut<br>lag til løsnin begynd opg29<br>gentag 6 sekskant fr 30 hø 60 hertil slut n a<br>høb<br>hertil<br>slut<br>lag til lø

. .

# Øvelse 30.

Løsningsforsl ag :

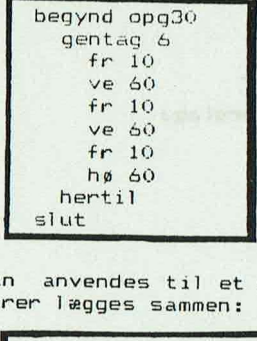

Programmet i øvelse 30 kan anvendes til et mønster. Her er vist, hvorledes 2 figurer lægges sammen:

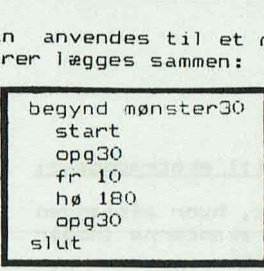

Nøgle eksempler på anvendelse af proceduren, som tegner ottekanter:

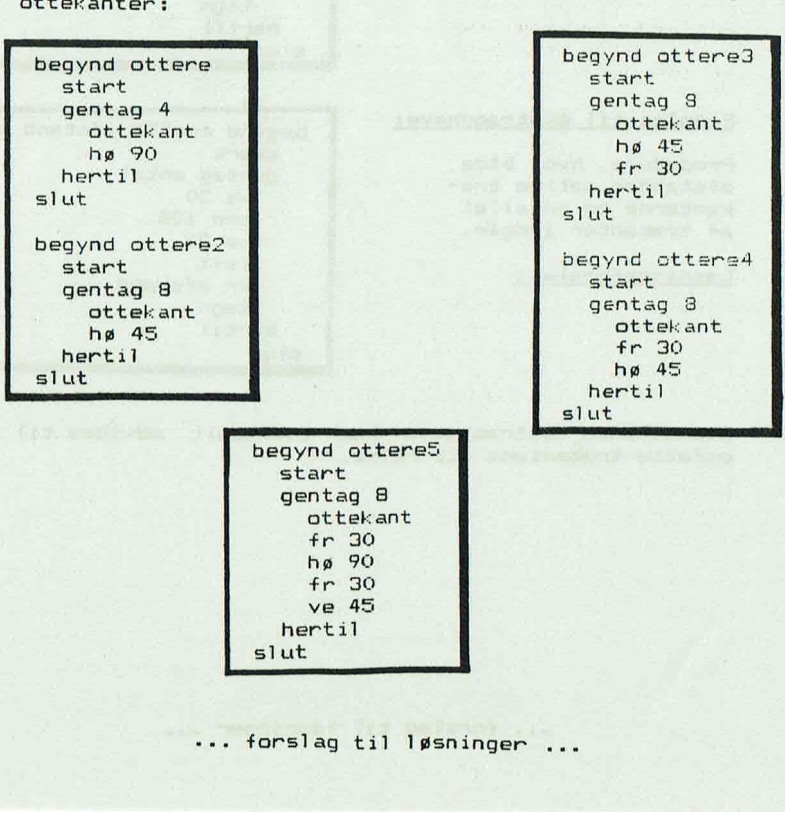

 $\overline{a}$ 

### Kapitel 3: Variable.

Øvelse 32.

Løsningsforslag:

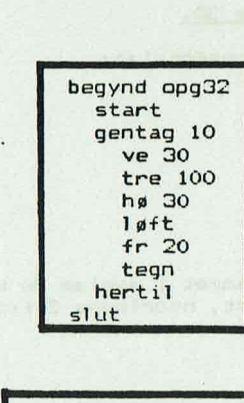

### Forslag til ekstraopgave:

Procedure, hvor afstanden mellem trekanterne indgår en variabel .

Løsningsforsl ag:

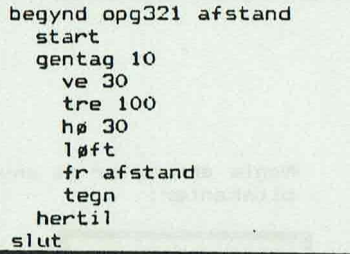

#### Forslaq til ekstraopgave:

Procedure, hvor både afstanden mel lem trekanterne og antallet af trekanter indgår.

Løsningsforsl ag:

begynd 0opg322 afstand antal start gentag antal ve 30 tre 100 hø 30<br>løft fr afstand tegn hertil slut

è

eventuelt udv<br>.<br>|<br>|Sininger ... Ovenstående ekstraopgave kan eventuelt udvides til at omfatte trekantens størrelse.

# Forslag til ekstraopgave:

mark they

Procedure, hvor trekanterne drejes i forhold til den fo- regående.

Løsningsforslaq: -

fangod estare i saf-jeunie

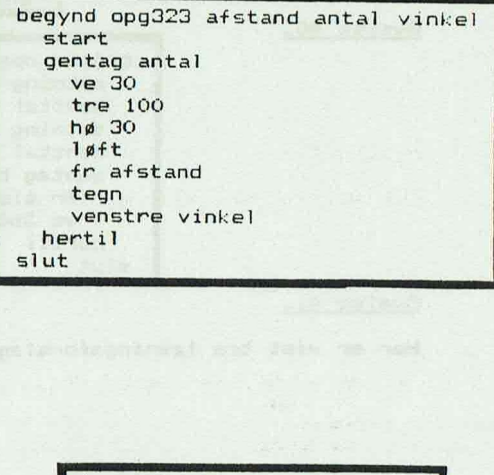

#### Øvelse 36.

Løsningsforslag:

begynd rekt længde bredde gentag 2 fr længde ve 90 fr bredde ve 90 hertil begynd rekt<br>gentag 2<br>fr længdu<br>ve 90<br>fr breddu<br>ve 90<br>hertil<br>slut slut

# Øvelse 37.

Løsningsforslag:

begynd opg37<br>
sætning tast la<br>
henttal længde<br>
sætning tast br<br>
henttal bredde<br>
gentag 2<br>
fr bredde<br>
ve 90<br>
fr bredde<br>
ve 90<br>
hertil<br>
slut<br>
slut<br>
lag til løsninger . begynd opg37 sætning tast længde på rektanglet henttal længde sætning tast bredde på rektanglet<br>henttal bredde gentag 2 fr længde ve 90 fr bredde ve 90 hertil slut

Ŋ

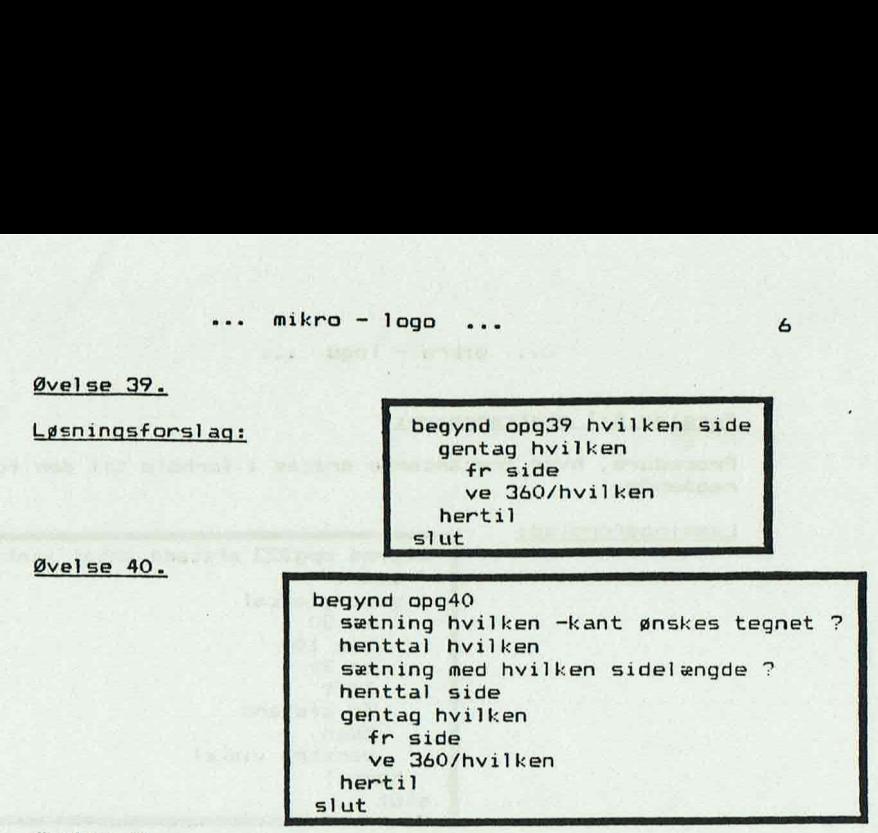

# Øvelse 41.

Her er vist tre løsningsforslag:

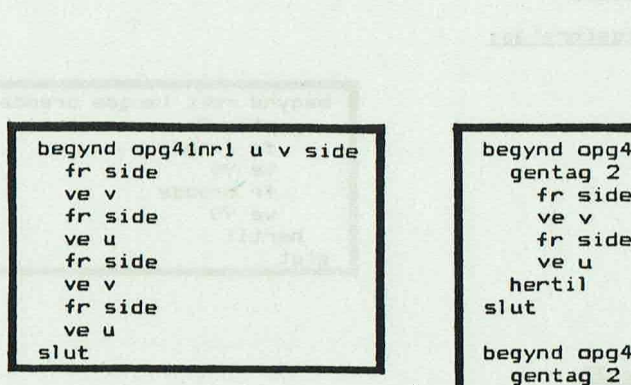

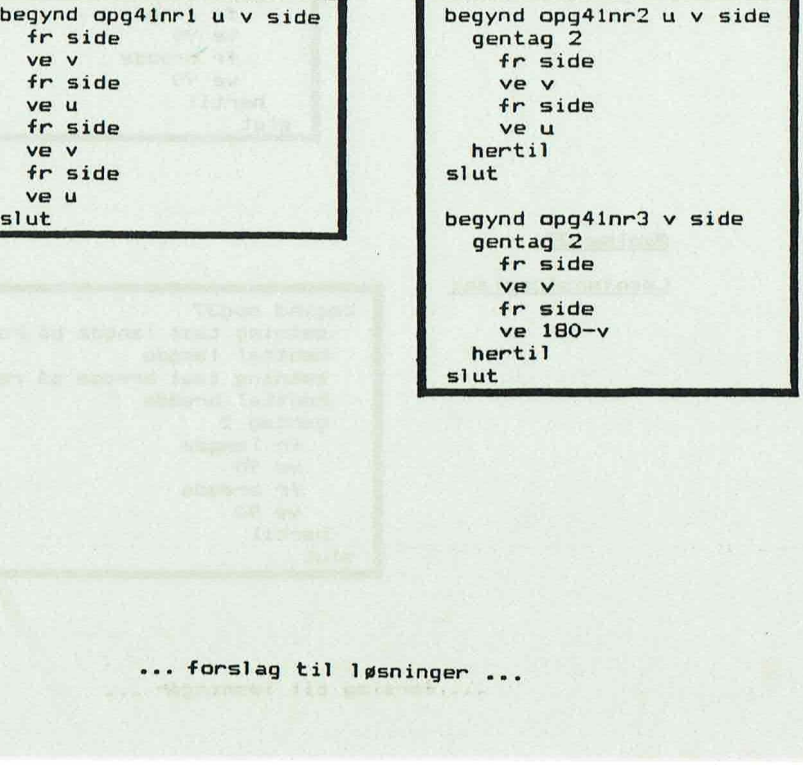

# $\cdots$  mikro - logo  $\cdots$

Øvelse 43.

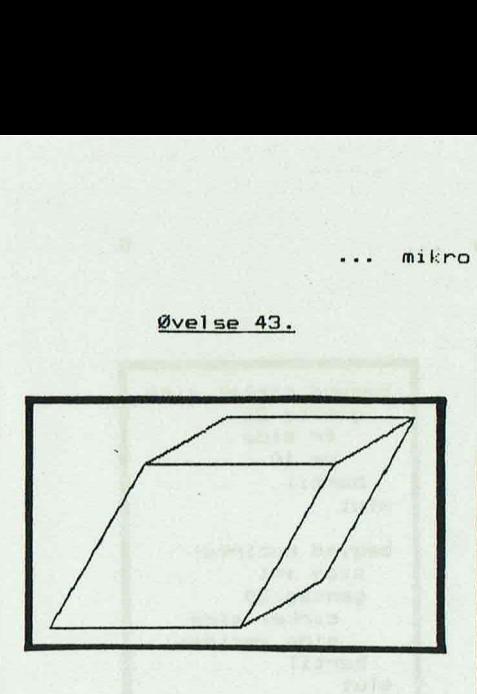

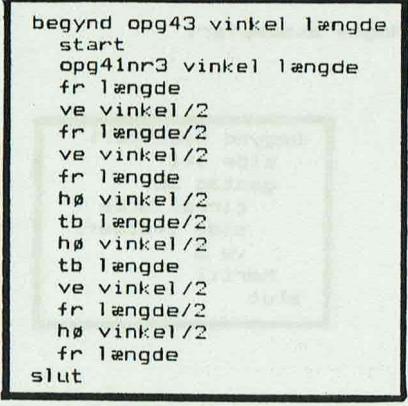

Kapitel 4: Tildelingssætninger.

#### Øvelse 45,

Hvis trekanterne ønskes slettet i samme røkkefølge, som de er tegnet, kan denne procedure anvendes: :<br>amme røkkefø<br>vendes:<br>.

begynd opg45 nytre slet nytre tegn slut amme røkkefø<br>vendes:<br>begynd op<br>nytre<br>slet<br>nytre<br>tegn<br>slut

Hvis de største trekanter ønskes slettet først, kan disse procedurer anvendes. Proceduren nytrei udnytter, at side-værdien er kendt ved procedure-kaldet. ettet f<br>n nytre<br>e-kaldet<br>m

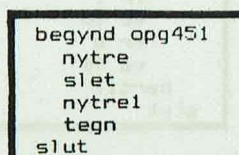

 $\blacksquare$ L begynd nytrel gentag 15 | tre side  $side :=side-10$ hertil slut

 $\overline{z}$ 

# … mikro - logo ... 8

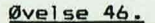

Nogle eksempler:

 $\mathbf{L}$ begync<br>side<br>gent<br>c:<br>si<br>hert<br>slut<br>slut begynd nycirkel1 ve 1<br>side := l hertil side :=1 hertil hertil hertil hertil hertil hertil hertil hertil hertil hertil hertil hertil hertil hertil her<br>Den slutte belangren beste belangren beste belangren beste belangren beste belangren beste belangren beste bel gentag 30 cirkel side

begynd cirkel side gentag 36 fr side<br>ve 10 side :=side+1 begynd nycirkel ve 5 side :=1 hertil gentag 30<br>slut cirkel side<br>side :=side+1 hertil slut bommen

#### Øvelse 47.

To eksempler på anvendelse af tildelingssætninger ved<br>tegning af rhomber:

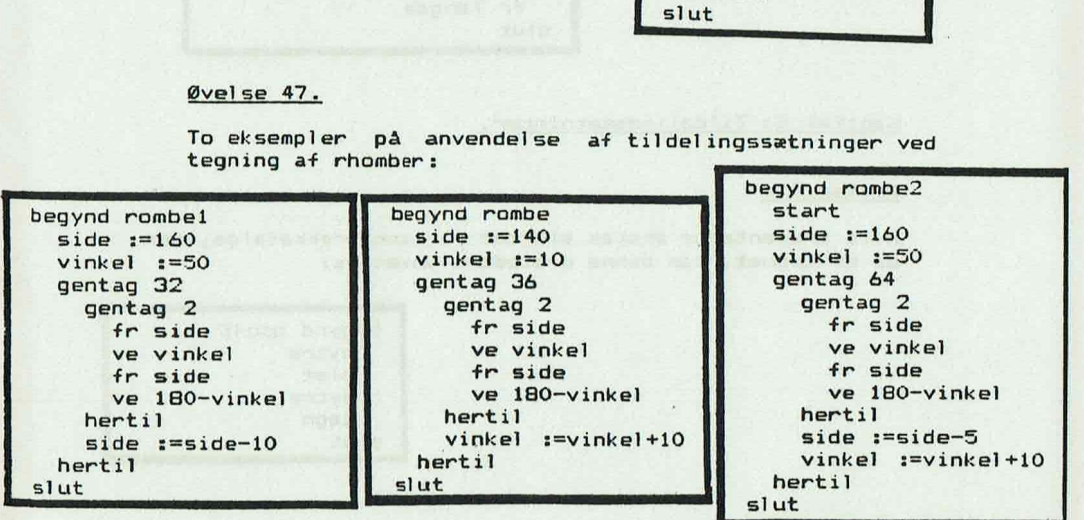

Et eksempel ved tegning af rektangler:

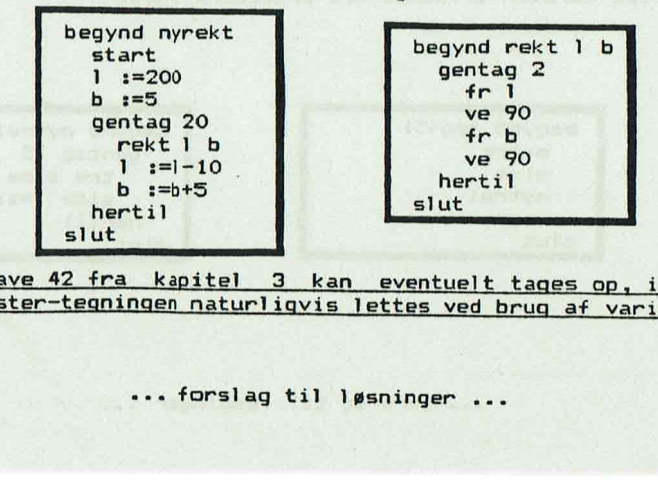

siut<br>
42 fra kapitel 3 kan eventuelt<br>--tegningen naturligvis lettes ved betegningen naturligvis lettes ved betegninger<br>... forslag til løsninger Opgave 42 fra kapitel 3 kan eventuelt tages op, idet<br>mønster-tegningen naturligvis lettes ved brug af variab-

# Kapitel 6: Regning med logo.

Løsningsforslag til øvelserne 54 - 61.

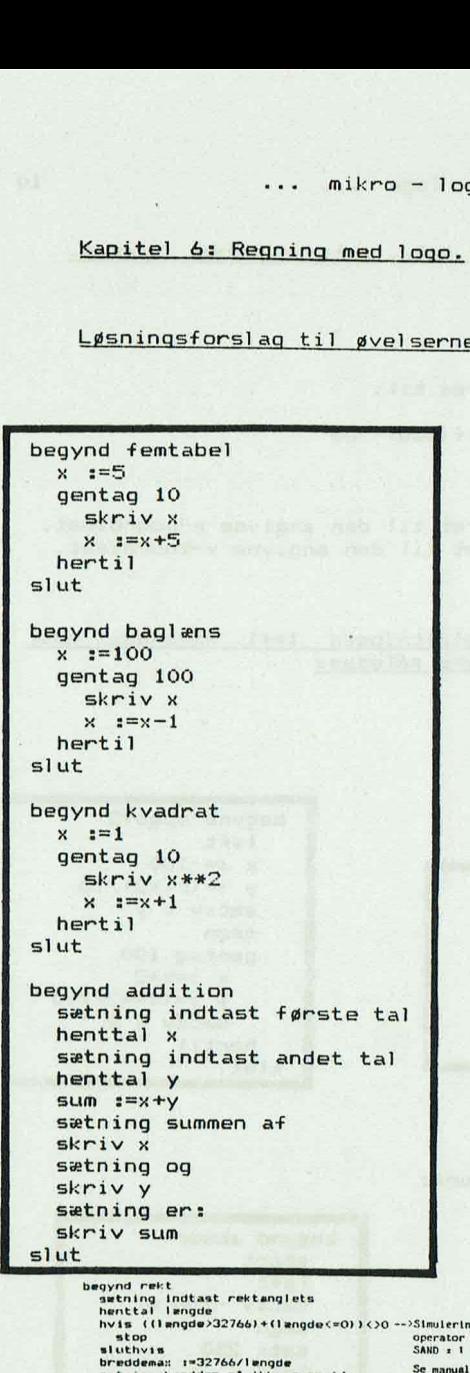

ı

į

```
54 - 61.<br>begynd potens
       sætning indtast roden 
       henttal rod 
       sætning indtast ek sponenten 
       henttal eks 
       pot :=rod**eks
       skriv rod 
       sætning opløftet i 
       skriv eks 
       sætning "de potens er 
       skriv pot 
   slut 
   begynd middel tal 
       sætning tast første tal 
       henttal x | 
       sætning tast andet tal 
       henttal y 
       sætning tast tredie tal 
       henttal z 
       sum z=x+y+zmiddel :=sum/3 
      sætning middeltallet er 
      skriv middel 
   securing opies<br>skriveks<br>skrivets<br>setning 'de p<br>skrivent<br>slut<br>begynd middelta<br>setning tast<br>henttal x<br>setning tast<br>henttal z<br>sum :=x+y+z<br>middel :=sum/<br>setning tast<br>setning tast<br>setning tast<br>setning middel<br>skriveniddel :=sum/
   slut
```
begynd løn sætning tast timeløn henttal tløn sætning tast timetal henttal timer sætning lønnen er skriv tløn\*timer slut

 hvis ((Jængde>32766)+(længdes=0) )<>0 -=>Simulering af den logiske operator OR feller), SAND = 1 FALSK + 0 sluthvis<br>breddeman :=32766/lengde<br>sætning bredden må ikke overstige<br>skriv breddeman<br>sætning tast et bogstav for at fortsatte<br>henttast q sætning indtast rektanglets<br>henttal brødde<br>hvis ((brødde<sup>)</sup>breddemax)+(brødde<0))<>0 en side 10. stop<br>ellers<br>sætning rektanglets areal er ,,,, skriv længdesbredde<br>sætning arealenheder sluthvis<br>slut

Kapitel 6: Anvendelse af sætx, sæty og sætxy. Grafer.

### Øvelse 66.

Linierne kan f.eks. ændres til:

 $x:=t$ lf (450)-225 og y:=tlf (400)-200

Øvelse 67.

sætx flytter pilen vandret til den angivne x-koordinat . sæty flytter pilen lodret til den angivne y-koordinat .

#### Øvelse 68.

Vigtigt: Hvis potensopløftningen (\*\*) anvendes, skal funktionsudtrykket skrives således:

.

ш

 $y:=(x**2)/10$ 

Øvelse 69.

begynd opg691  $x := -101$  sætxy x y gentag 100 degn tegn  $x : = x + 2$  gentag 100  $y := (x**2)/10$  x  $:=x+2$ hertil sætxy x y slut **hertil** hertil

ł . Løsningsforslag: begynd opg692 løft  $x := -100$ <br> $y := (x **2)/10$ sætxy x y y y  $y = (x**2)/10$ slut

#### Øvelse 70.

Forslag til akse-procedure:

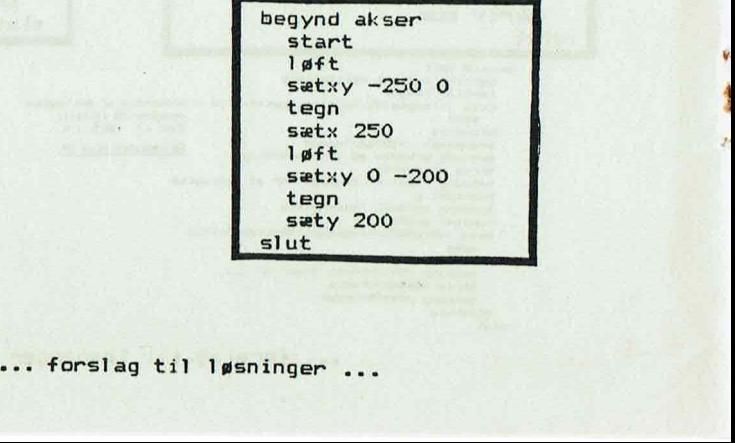

Hvis der skal afsættes enheder på akserne kan disse procedurer anvendes:

es

begynd aksermind Hovedprocedure: begynd xakseind yakseind slut

Underprocedurerne xakseind og yakseind ser således ud:

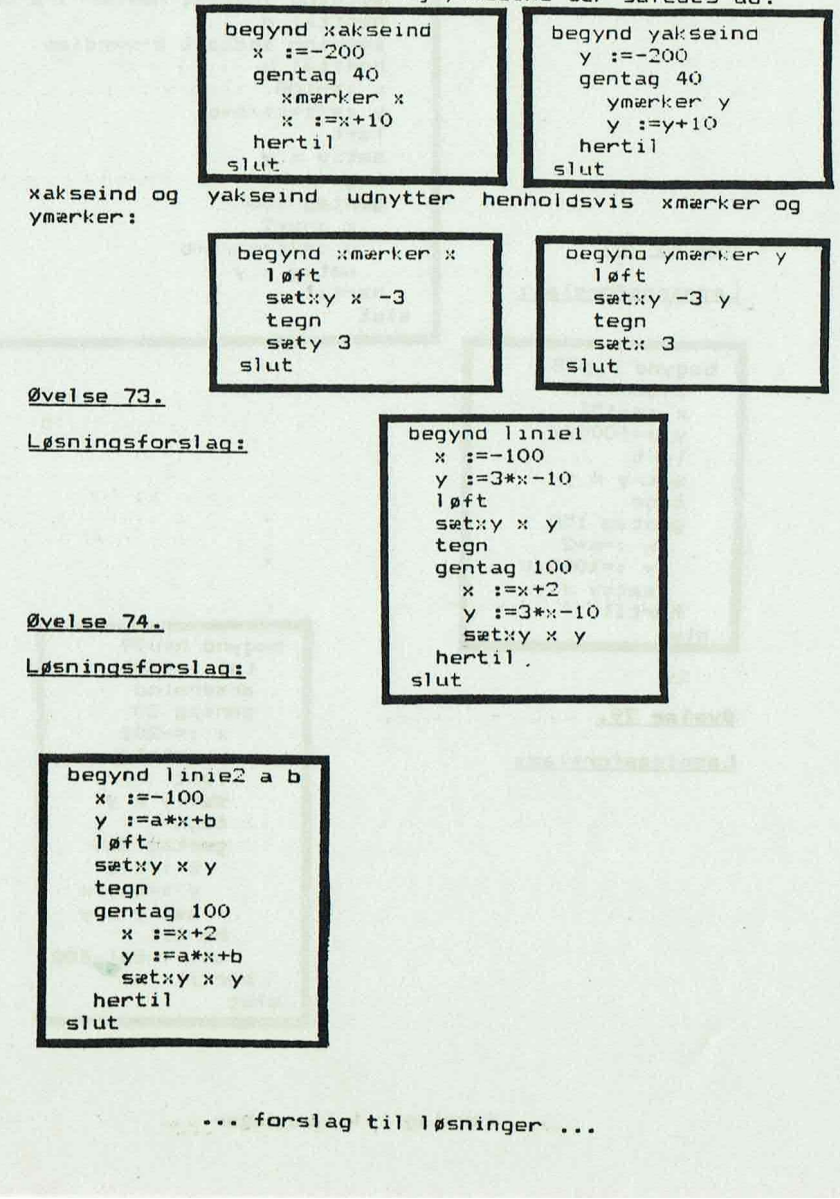

Da mikrologoen ikke arbejder med decimaltal, er man nødt til at gå en lille omvej for at kunne tegne linier af formen:  $y = 0.25 * x + 10$ e - logo<br>- logo<br>- bejder med decimalta<br>- lo<br>- d dette program:<br>-

Problemet kan løses ved dette program:

Hi begynd linie3 sætning indtast tæller i a-værdien henttal t sætning indtast nævner i a-værdien henttal n sætning indtast b-værdien henttal b X 357100 Y z=(t%x)/n+b løft sætxy x y tegn gentag 100 sætxy x y

 $Øvelse 78.$ 

Løsningsforslag:

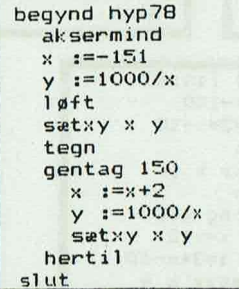

Øvelse  $79.$ 

 $Løsningsforslag:$ 

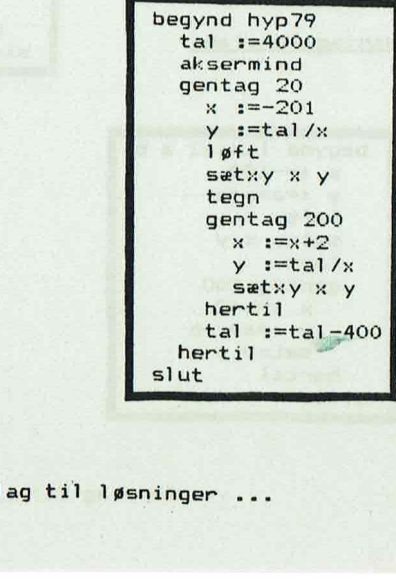

**sset**  $\sim$ 

# Kapitel 8: Rekursive procedurer.

FX

bedre end de tidligere version, bl.a. kommer meddelelsen<br>om <u>ikke mere lager</u> på et langt senere tidspunkt. Dette<br>muliggør nogle bedre rekursive proceduer, Vigtigt: Den nyeste version af mikrologo arbejder langt

Til sidst i dette afsnit er der et forslag til flere re- kursive procedurer.

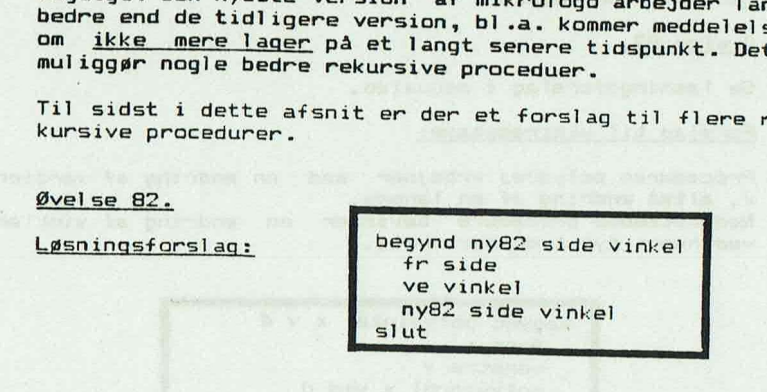

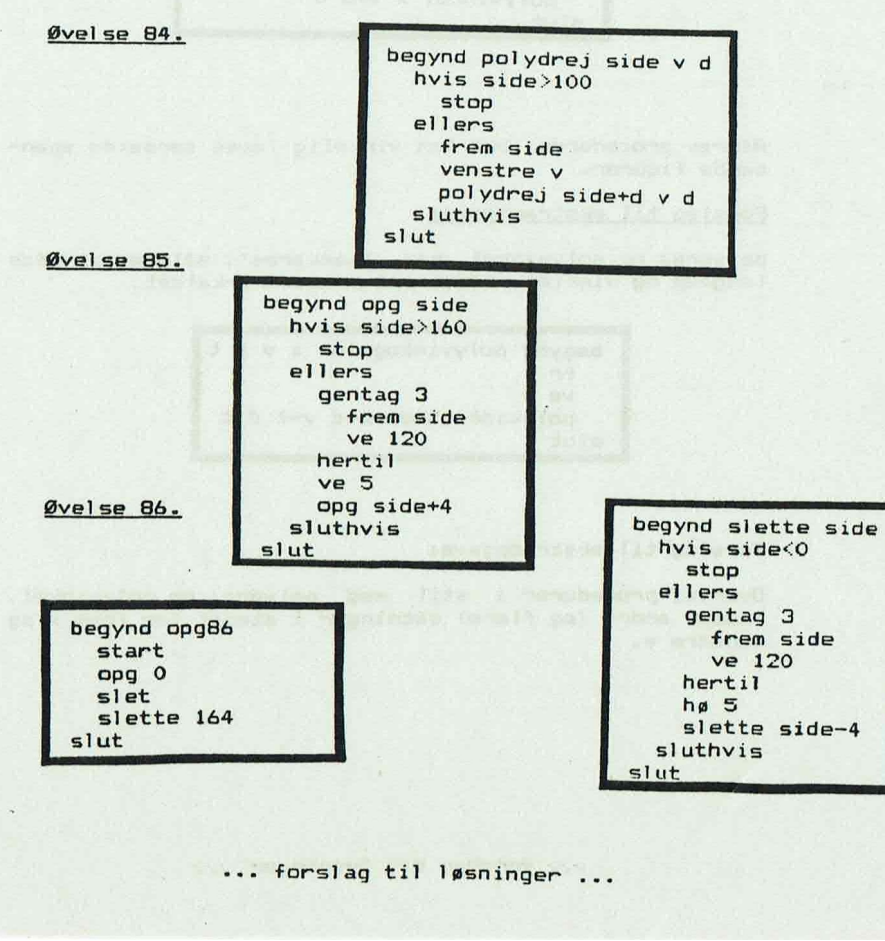

# Forslag til ekstraopgave:

Udvid procedurerne til mere generelle procedurer.

#### Øvelse 87.

Se løsningsforslag i manualen.

#### Forslag til ekstraopgave:

Proceduren polydrej arbejder med en ændring af værdien x, altså ændring af en længde. Nedenstående procedure bevirker en ændring af vinklen ved hvert nyt procedure-kald. straopgave:<br>erne til mere<br>edurer.<br>slag i manualer<br>straopgave:<br>ydrej arbejder<br>ng af en længde<br>rocedure bevir<br>procedure-kald.

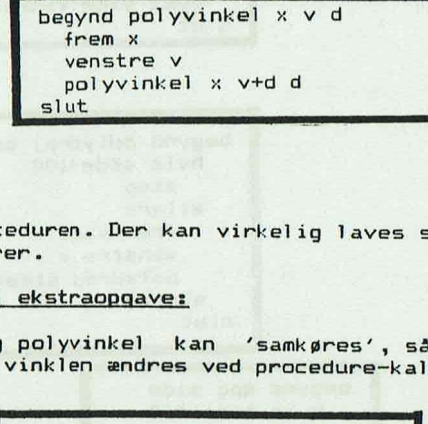

Afprøv proceduren. Der kan virkelig laves særdeles spændende figurer.

#### Forslag til ekstraopgave:

polydrej og polyvinkel kan "samkøres", således at både længden og vinklen ændres ved procedure-kaldet .

begynd polyvinkogside x v d t fr x ve v polyvinkogside x+d v+t d t slut

#### Forslag til ekstraopgave:

Overvej procedurer i stil med polydrej og polyvinkel . Indsæt andre (og flere) sætninger i stedet for frem x og venstre v.

- Da

of dealers may change that we are changed

# Kapitel 9: Ekstraopgaver.

#### Øvelse 89.

Nedenstående procedurer klarer spejl ingen:

```
begynd spejlakse 
  løft 
  sætxy 0 -200 
  tegn 
  sæty 200 
  hjem 
slut 
begynd hvilkenfig 
  sætning hvilken -kant ønskes spejlet ? henttal kant 
 sætning angiv sidelængde i figuren 
  henttal side 
  sætning placering af figuren 
  henttal x 
  henttal y 
  sætning angiv drejning af figuren i forhold til vandret henttal drejv 
  tegnfig kant side x y drejv 
slut 
begynd tegnfig kant side x y drejv 
  løft 
                                      X_1, X_2sætxy x y 
  drejtil drejv 
  tegn 
  gentag kant 
    fr side 
    ve 360/kant 
  hertil 
slut 
begynd udførspejl 
  løft 
  sætxy -x y 
  drejtil 180-drejv 
  tegn 
  gentag kant 
    fr side 
    hø 360/kant 
  hertil 
slut 
begynd spejling 
spejlakse 
  hvilkenfig 
  sætning spejlingen udføres når en tast berøres henttast q 
  udførspejl 
slut
```
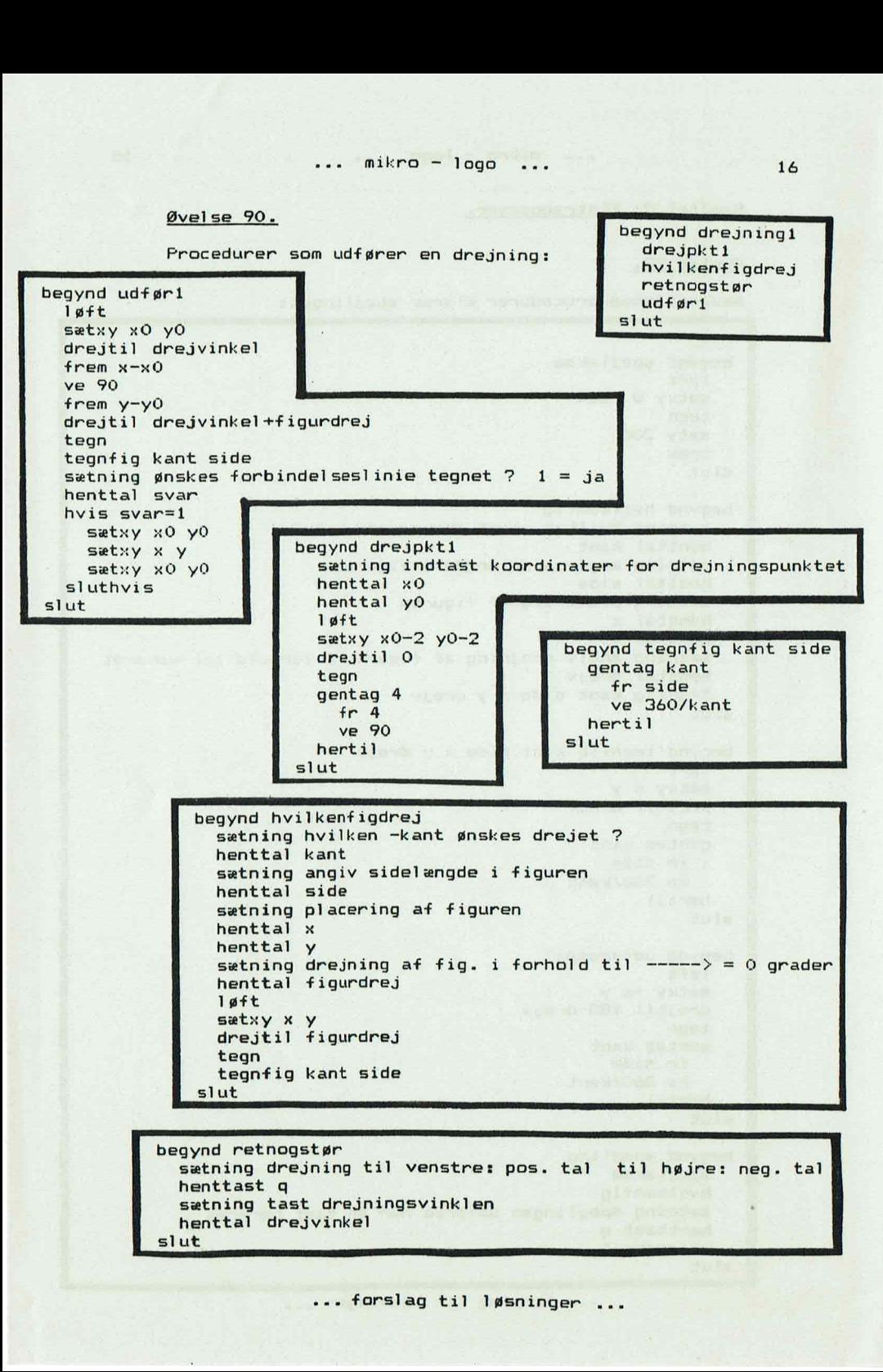

#### Øvelse 91.

Procedurer, som udfører en parallelforskydning:

```
the company of the company of the company
 begynd retnogafst 
   sætning retning for parallelforskydningen i forhold til vandret 
   henttal retning 
   sætning tast længde på parallelforskydningen 
   henttal længde 
 slut 
 begynd tegnfig kant side 
   gentag kant 
     fr side 
      ve 360/kant 
   hertil 
 slut 
 begynd parallelfor 
   hvilkenfig 
   tegnfig kant side 
   retnogafst 
   sætning parallelforskydningen udføres ved at taste et bogstav 
   henttast q 
   udfør 
 slut 
 begynd udfør 
   drejtil retning 
   løft 
    frem længde 
    drejtil figurdrej 
   hvor x1 yl ret 
   tegn 
   tegnfig kant side 
   løft 
    sætxy x y
   tegn 
    sætxy x1 yl 
 slut 
 begynd hvilkenfig 
    sætning hvilken -kant ønskes paralletforskudt ?
   henttal kant 
   sætning angiv sidelængde i figuren 
   henttal side 
    sætning placering af figuren 
   henttal x 
   henttal y 
    sætning drejning af fig. i forhold til \rightarrow - - - \rightarrow = 0 grader
   henttal figurdrej 
    løft 
   sætxy x y 
   drejtil figurdrej 
   tegn 
    tegnfig kant side 
  slut
```
Øvelse 92.

Løsningsforslag: begynd cirkel r løft fr r ve 90 side  $:=r*2*22/7/36+1$ tb  $side/2$ tegn gentag 36 frem side ve 10 hertil løft fr side/Z hø 90 t<sub>b</sub>r tegn ve 90<br>
ve 90<br>
tb side/2<br>
tegn<br>
gentag 36<br>
frem si<br>
ve 10<br>
ve 10<br>
hertil<br>
løft<br>
fr side/2<br>
thø 90<br>
tb r<br>
tegn<br>
slut slut

Hvis cirklens centrum ønskes med ved procedurekaldet fo retages disse ændringer:

1. linie ændres til: begynd cirkel2 r xstart ystart Disse linier indføjes: Som linie 3: sætxy xstart ystart Som linie 4: drejtil 0 **Example 1:**<br>International property<br>International property<br>International property<br>International property<br>International property<br>International property<br>International property<br>International property<br>International property<br>In

NB ! På grund af den manglende mulighed for at kunne ar bejde med decimaltal, kan cirklerne blive en smule unøj agtige. Dette viser sig ved en række koncentriske cirk ler.

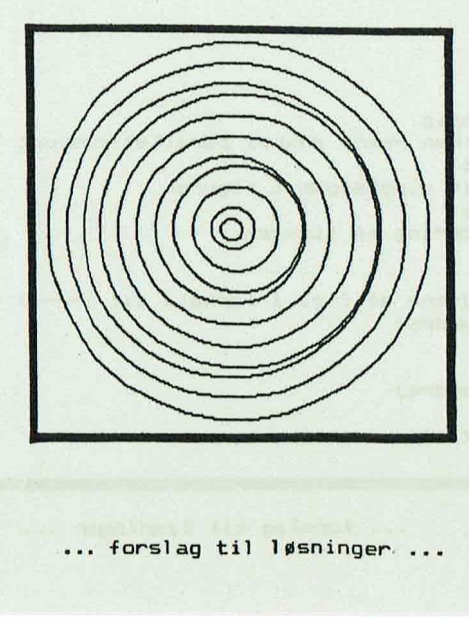

#### Øvelse 93.

Knæk-kurverne kan Iaves ved hjælp af en række simple procedurer, som udnytter "de foregående" . Desuden er vist proc5, der tegner knækkurverne endnu me- re findelt ...<br>hjælp af<br>pregående'<br>ner knækku<br>**presenter** 

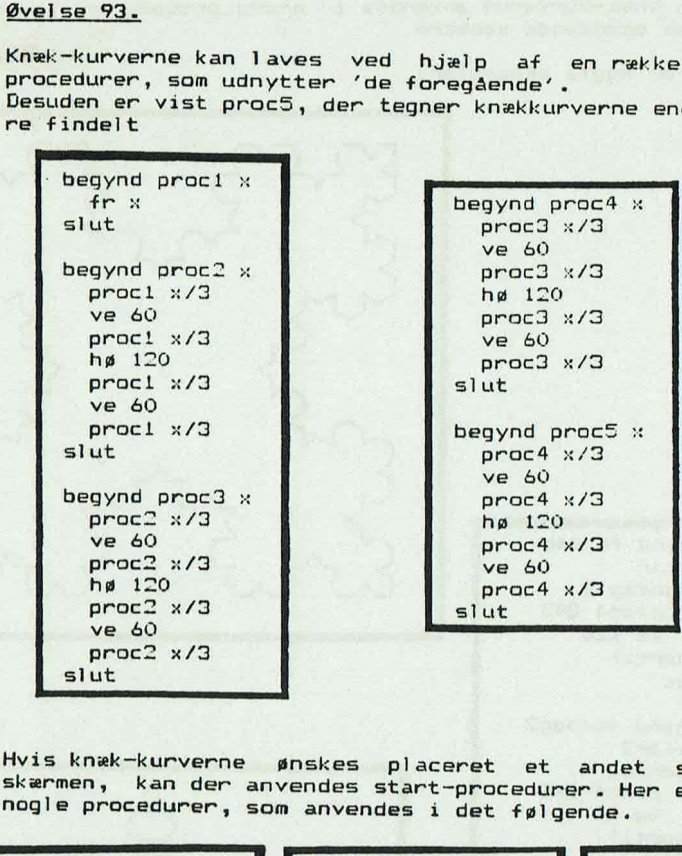

Hvis knæk-kurverne, ønskes, placeret, et andet, sted på<br>skærmen, kan der anvendes start-orgesdurer, Hop er vist skærmen, kan der anvendes start-procedurer. Her er vist nogle procedurer, som anvendes i det følgende.

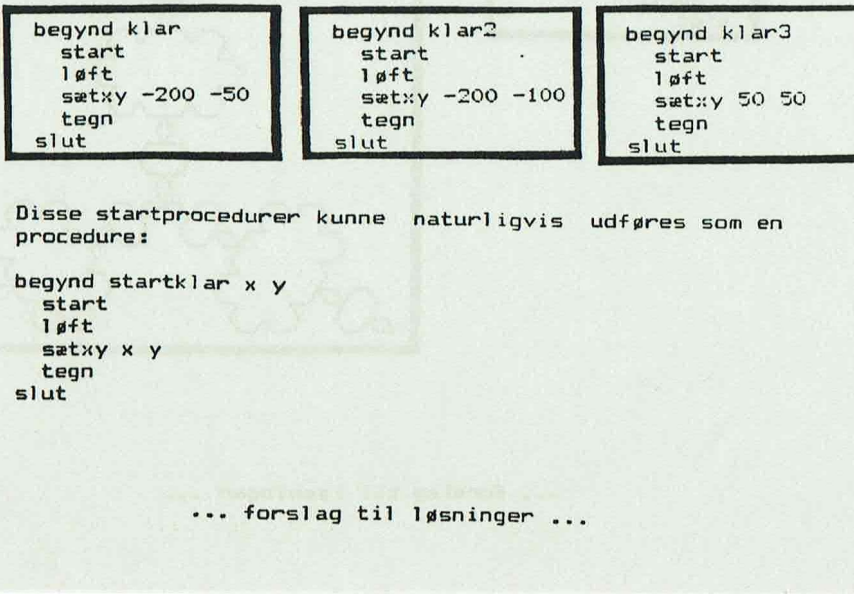

Disse startprocedurer kunne naturligvis udføres som en procedure:

```
satxy x y<br>:egn<br>ut<br>
begynd startklar x y 
  start 
  løft 
  sætxy x y
  tegn 
slut
```
Hvis knæk-kurverne anvendes i andre procedurer, kan der laves spændende mønstre. xro - logo<br>nvendes i andre procestre.<br>er:

Her er nogle eksempler;

begynd forsøg

hertil slut

slut

.

begynd forsøg? klar2 gentag 4

proc4 243 ve 90 hertil

klar gentag 3 proc4 243 ve 120

. Augusta

# Forslag til ekstraopgaver:

Lav knæk-kurver med andre 'grundlinier'<br>procedurer i procedurer i stil m  $'$  forsøg $2'$ . undlinier' og anvend disse<br>i stil med 'forsøg' og - logo<br>- logo<br>- fr:<br>- frame i stil med<br>-

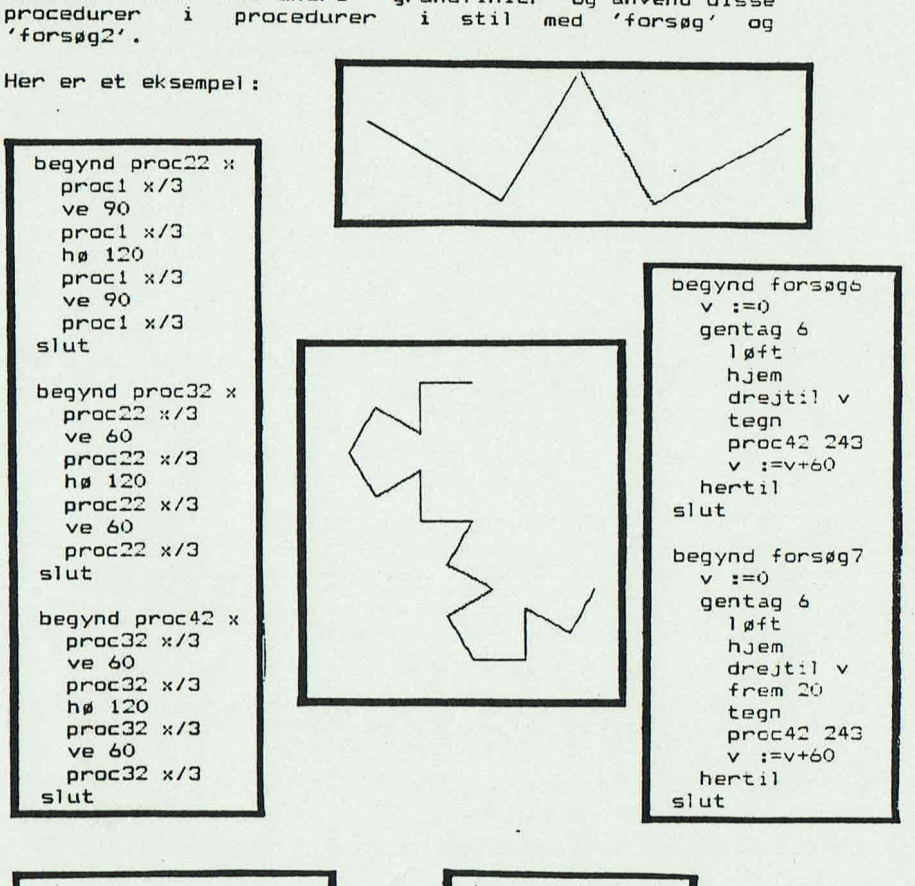

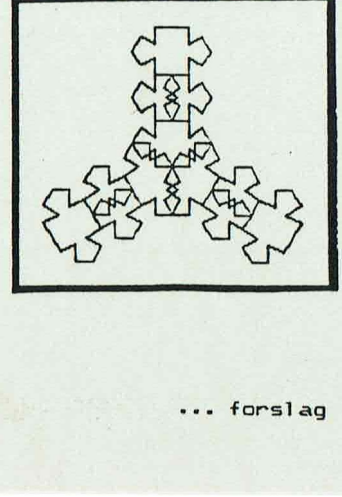

begynd forsøg5 klar3 gentag 3 proc42 243 hertil slut begynd klar3 start løft sætxy 50 50 tegn<br>slut

An agency services

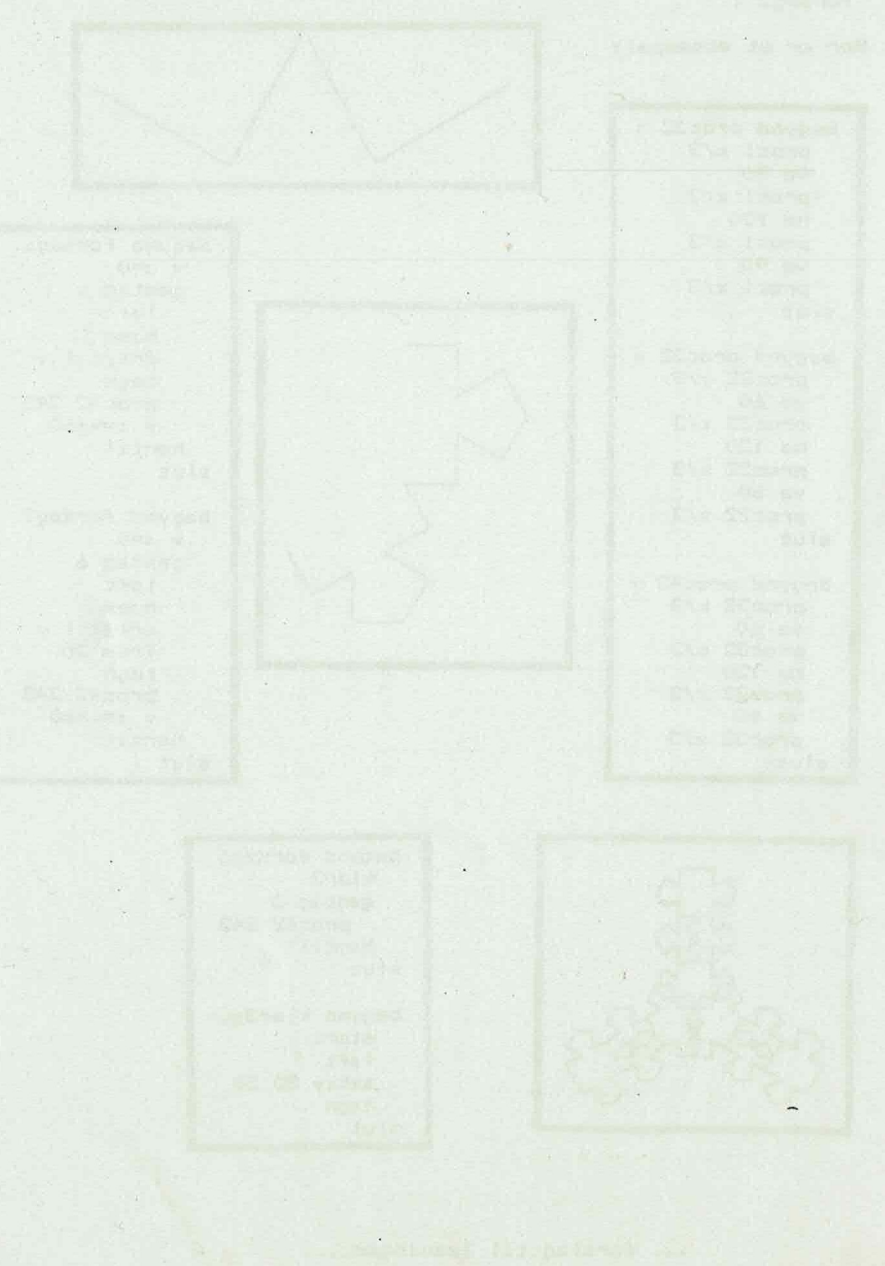